# 賛助会員更新方法のご案内(毎年 4 月 1 日に更新となります)

#### 1) 会員限定のファイルにアクセスします。

例)「Energy Trend Topics」をクリック。

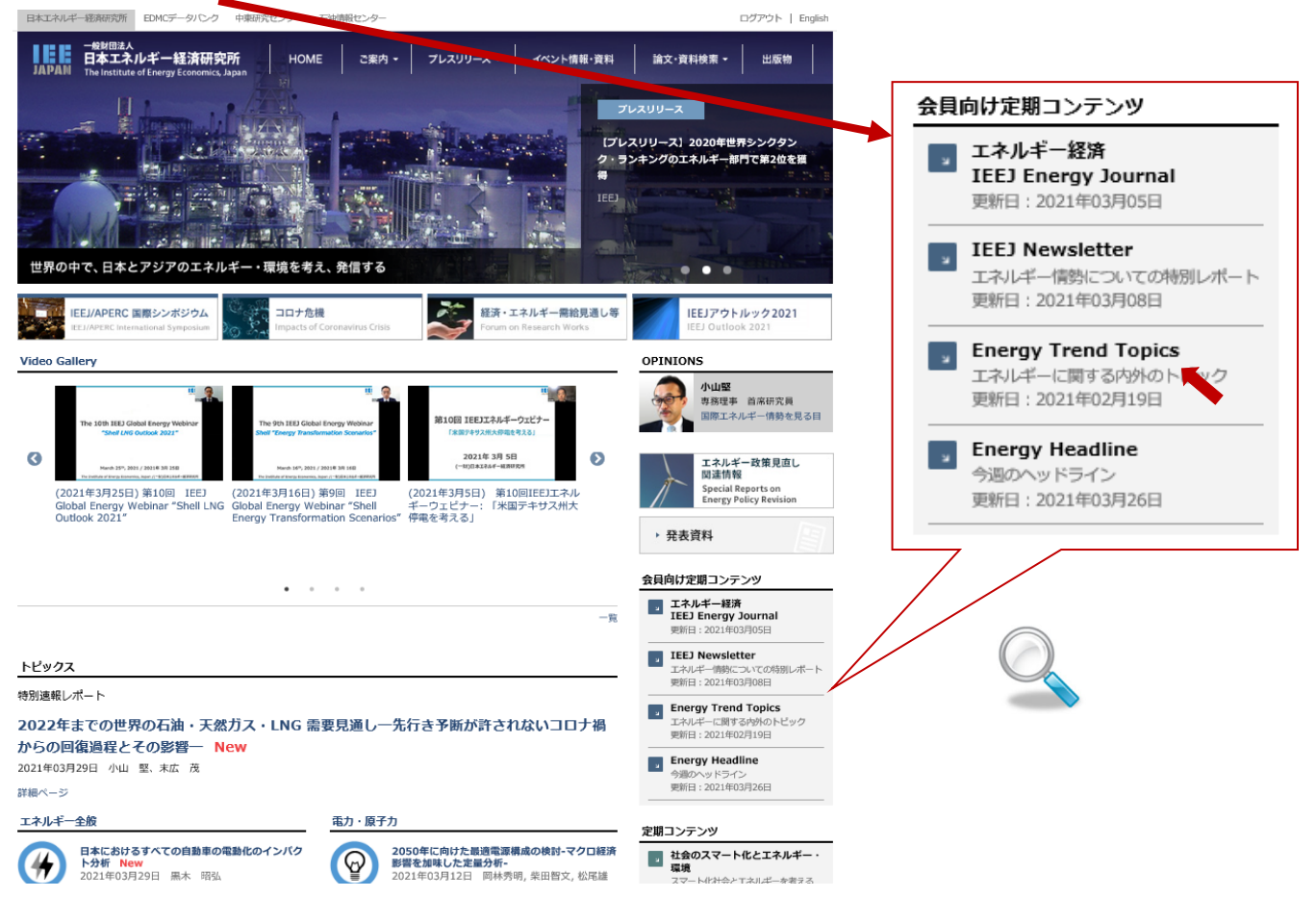

### 2) いずれかのタイトルを選択し、クリック。

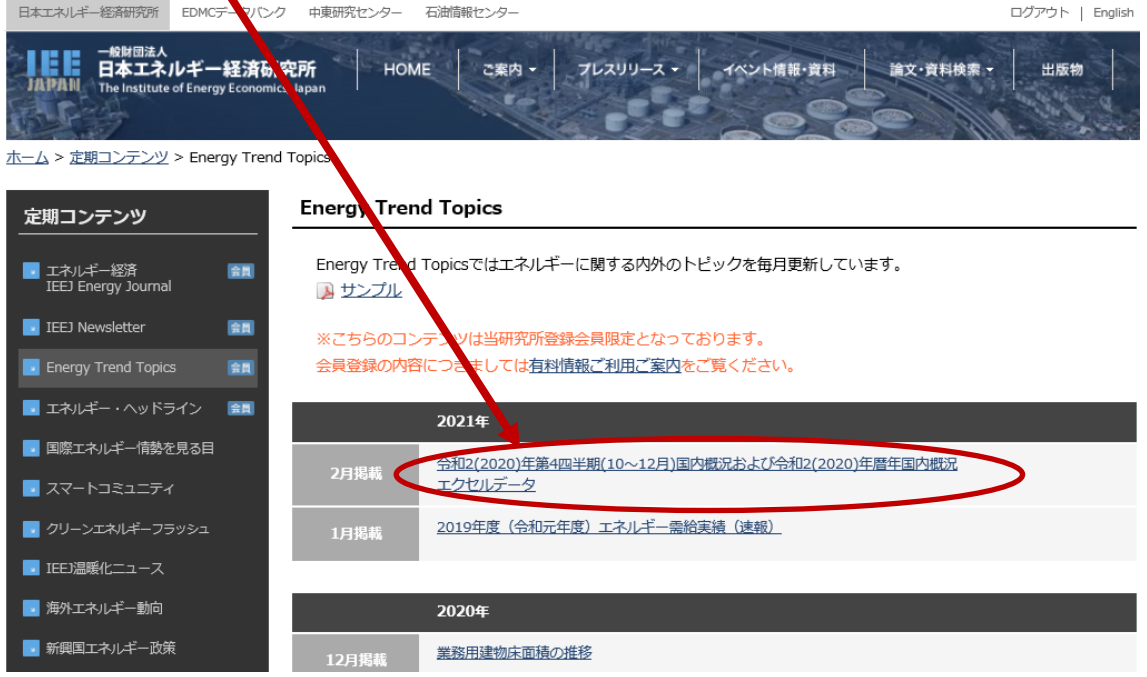

3)の表示が出た場合は 3)→4)の手順で、

4)の表示が出た場合は下記 4)に従ってご登録の手続きをお願いいたします。

3) ご登録頂いているメールアドレスとパスワードを入力し、送信ボタンを押します。

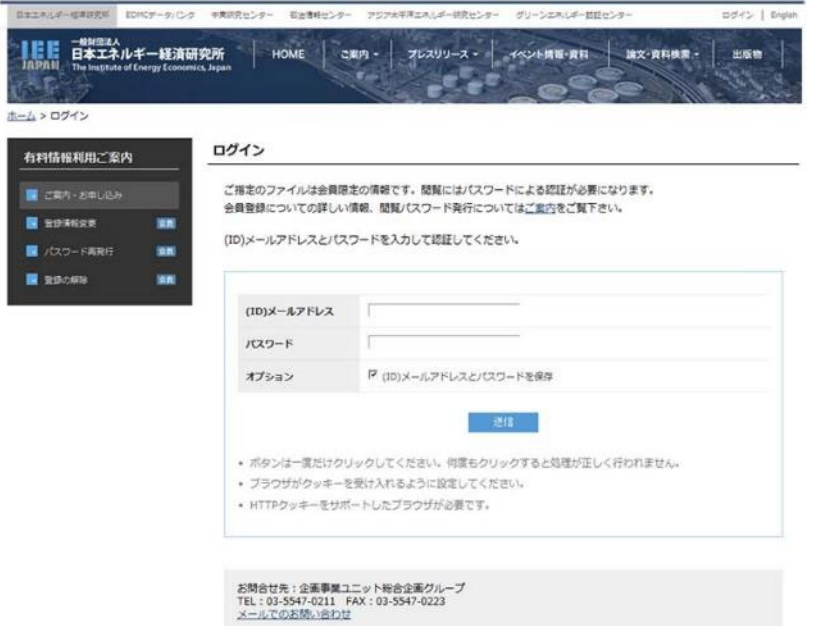

4) 「アカウントの有効期限が切れています。」の下「こちらのページ」をクリック。

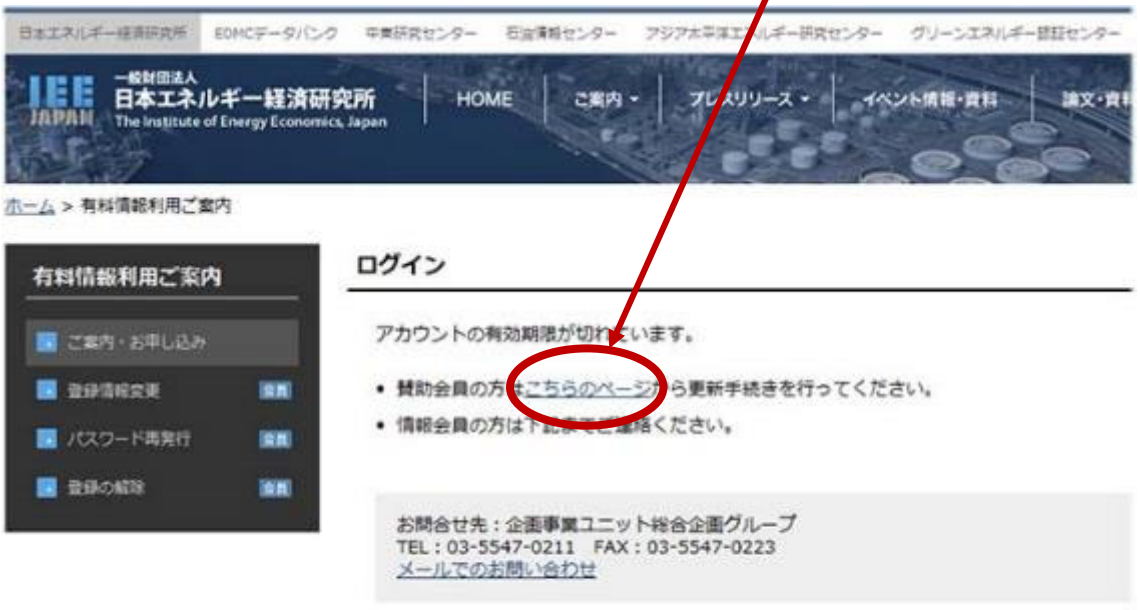

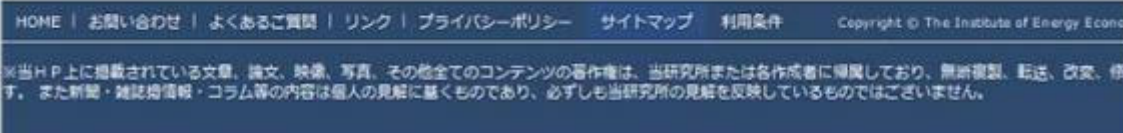

## 5) 登録の更新画面をご確認の上、ご所属等に変更があれば修正の上、

確認ボタンを押して下さい。

<u> ホーム</u> > <u>有料情報利用ご案内</u> > 登録の更新

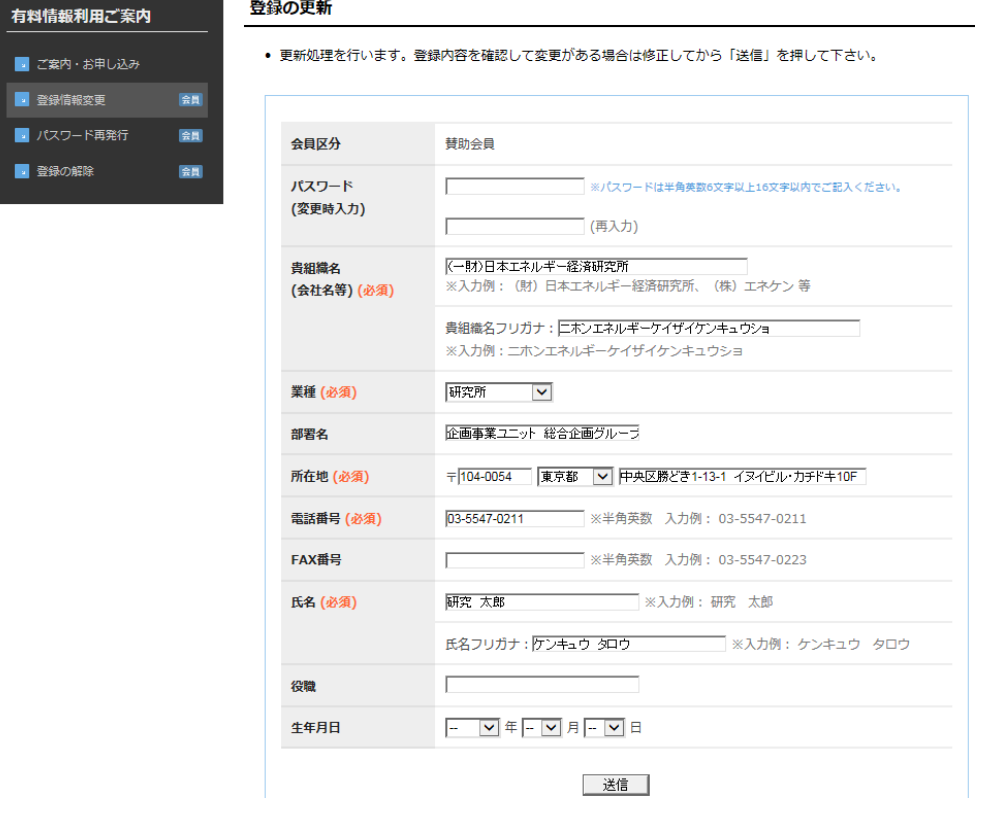

# 6) 再度登録の更新画面をご確認の上、登録ボタンを押して下さい。

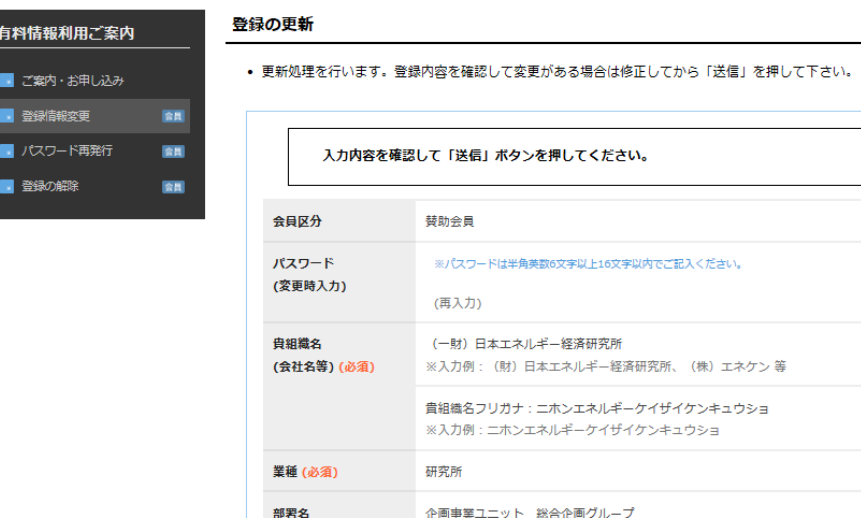

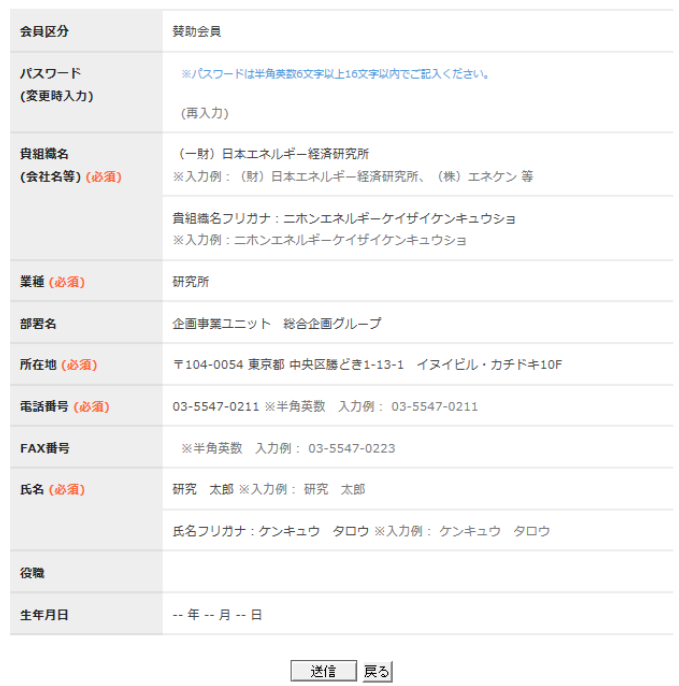

J.

7) ご登録頂いているメールアドレス宛に確認メールが発信されました。

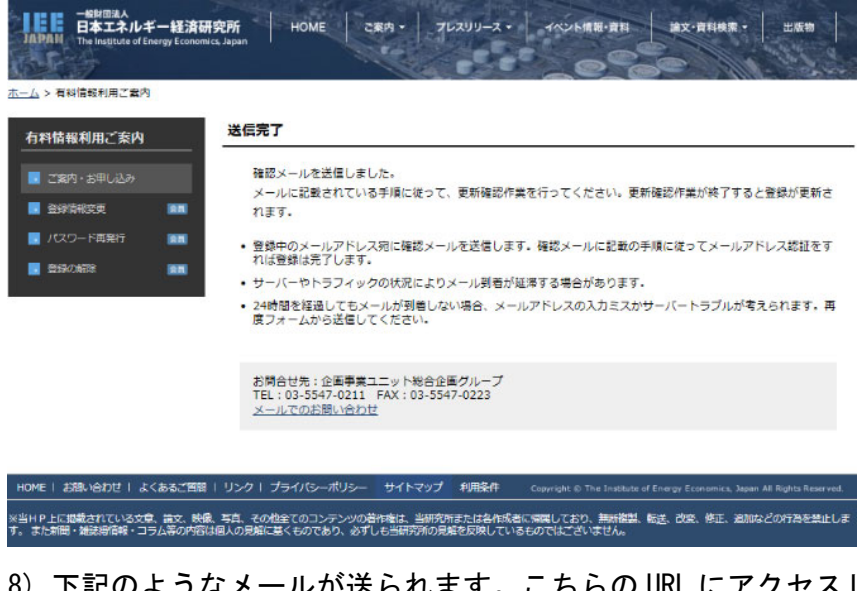

8)下記のようなメールが送られます。こちらの URL にアクセスしてください。

日本エネルギー経済研究所 [登録のご確認] **IM** 

ieej-member@tky.ieej.or.jp 家先 ○ ieei-member@tky.ieei.or.in

#### 研究 太郎 様

このメールは日本エネルギー経済研究所、ホームページ閲覧会員様の登録更新ご確認メールです。 以下の URL から更新確認作業を行って下さい。更新確認作業が終了すると登録が更新されます。

登録メールアドレス:ieej-member@tky.ieej.or.jp

 $\frac{1}{2}\frac{1}{2}\frac{1$ antips://eneken.ieej.or.jp/registration/member\_update\_certification.php?t=eb84e8fd508f329a948437b4a738207b 

\* お使いのメールソフトにより URL が自動でリンクされない場合は、上記 URL をブラウザのアドレス欄に 直接コピー&ペーストしてください。

2. 認証が成功すると[認証完了]画面が表示されます。これで更新は完了します。

\* 認証完了後は本メールは不要ですので、破棄されても問題ありません。

\* このメールは入力されたアドレス宛に確認として自動送信しています。返答の必要はありません。

\* 72 時間後までに認証を完了しない場合、仮登録は無効となります。再度仮登録から作業を行って下さい。

\* このメールにお心当たりがない場合、お手数ですがこのまま破棄して下さいますようお願いいたします。

\*\* 一般財団法人日本エネルギー経済研究所 \*\* 企画事業ユニット総合企画グループ E-mail: ieej-member@tky.ieej.or.jp

#### 9) 「更新完了」の表示が出たら完了です。お手続き、有難うございました。

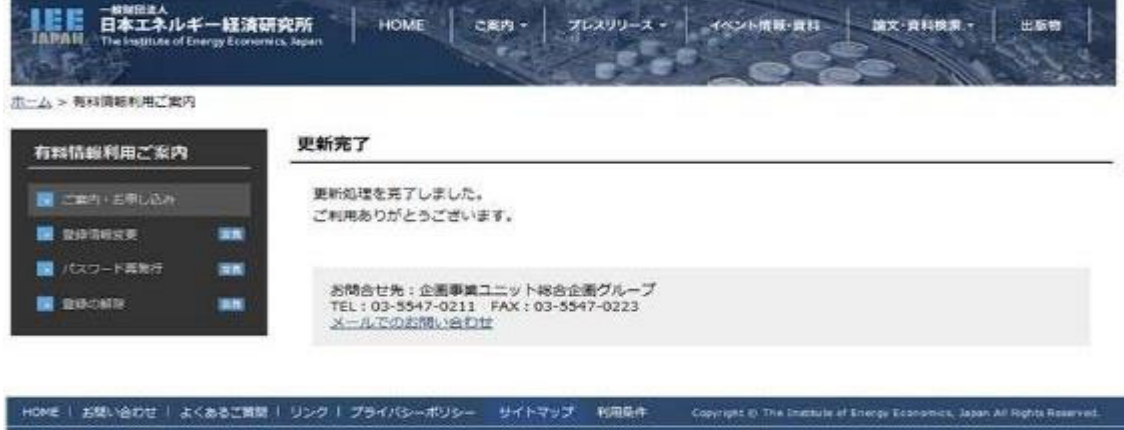

※当れP上に掲載されている文章、論文、映像、写真、その他全てのコンテンツの著作権は、当相交所または各作成者に帰属しており、発帝連盟、転送、改変、修正、直加などの行為を論止しま<br>す。 また朝鮮・雑誌機構解・コラム等の内容は個人の発解に禁くものであり、必ずしも当時荒所の発館を反映しているものではございません。